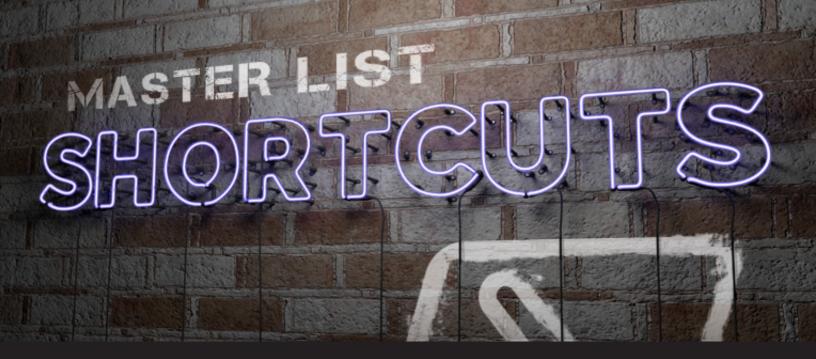

# Windows Keyboard Shortcuts & Windows/PowerShell Commands Every IT Pro Should Know

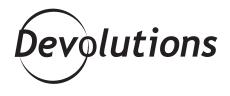

## I WAS HAPPILY SURPRISED AT THE AMOUNT OF PASSION OUT THERE FOR THIS TOPIC

Last month, we asked the wonderful members of our community (that would be YOU) to share the essential Windows commands that every IT pro should know. While we were hoping for a good response, I must admit that I was happily surprised at the amount of passion out there for this topic. For example, many of you shared some valuable PowerShell commands, as well as some great shortcuts that I'm definitely going to use from now on.

Based on the volume of helpful responses, I thought it would be helpful if I put together a **Master List of Windows Keyboard Shortcuts, Windows/PowerShell Commands**. I'll update this Master List over the next few weeks as more responses come in, both on our blog and in our <u>Spiceworks community</u>. Please comment below if you'd like to see any additions or think that something should be changed.

#### Windows Keyboard Shortcuts

- Alt + Enter Display properties for the selected item
- Alt + Esc Cycle through items in the order in which they were opened
- Ctrl + Shift + Esc Fast way to get to Task Manager
- Ctrl + Windows Key + F Open Task Manager
- Ctrl + Z Undo (Wow this one has saved my life more times than I would like to admit!)
- Shift + Delete Delete the selected item without moving it to the Recycle Bin first
- Windows Key Open Windows Menu
- Windows Key + comma (,) Temporarily peek at the desktop
- Windows Key + E Open File Explorer
- Windows Key + I Open the modern settings dialogue in Windows 10
- Windows Key + L Lock your PC or switch accounts
- Windows Key + number Open the desktop and start the app pinned to the task bar in the position indicated by the number. If the app is already running, switch to that app.
- Windows Key + R Open the "Run Command" screen
- Windows Key + Spacebar Switch input language and keyboard layout
- Windows Key + Tab Multitasking view
- Windows Key + X Power User Menu

### Windows/PowerShell Commands

- Appwiz.cpl Open Programs and Features (Uninstall, change, repair your programs)
- Appwiz.cpl Open Program Uninstaller
- Azman.msc Open user authorization manager
- **Calc** Open calculator (don't underestimate this one)
- Cleanmgr Disk Cleanup
- Cleanmgr Open Disk Cleanup Window
- Cmd.exe Open or switch back to good ol' command prompt
- Compmgmt.msc Access advanced Windows modules

- **Control** Open Control Panel
- **Deltree** Delete an entire subdirectory of files
- Devmgmt.msc Open Device Manager
- **DIR, LS, DEL, ATTRIB** The classics you should check out if you don't know them yet
- **Diskpart** Run Disk Management Console (learn more about diskpart commands here)
- **Dnsmgmt.msc** Windows DNS console
- **Dsa.msc** AD Users and Computers
- Eventvwr.msc Open Windows Event Viewer
- Inetcpl.cpl Open Internet Properties
- Ipconfig/release Will release the current IP configuration
- Ipconfig/renew Assign a new IP address for your computer
- Lusrmgr.msc Open the Local Users and Groups Manager
- Mmc Open Microsoft Management Console
- Mrt Open Microsoft Windows Malicious Software Removal Tool to scan your machine
- Msinfo32 Open System Summary
- Mstsc Open Windows RDP
- Ncpa.cpl Open Network Connection window (comes in handy for troubleshooting)
- Netplwiz Access advanced user account options
- Netstat Show detailed network status information
- **Nslookup** Query the nameserver for the IP address of the given HOST optionally using a specified DNS server
- Ping Test the ability of the source computer to reach a specified destination computer
- **Powercfg.cpl** Open Power Options
- **Powercfg/hibernate off** Turn off hibernate
- Powershell Get-VM, Start-VM, Stop-VM Hyper-V on a Core server
- Regedit Open Registry Editor
- **Resmon** Open the "Resource Monitor" (great for managing your CPU usage)
- Runas Run specific tools and programs under a different username
- Sdclt Open Backup and Restore Window
- Services.msc Open Windows Services Manager
- Sfc /scannow Fixes Windows system files (perfect for troubleshooting)
- Shutdown -r -t 1 Reboot machine in 1 second

- Shutdown -s Shutdown machine
- Sysdm.cpl Load System Properties in Windows.
- **Systeminfo** | more Detailed system information
- Taskmgr Open Task Manager
- **Telnet** Open Telnet Session (if enabled)
- **Tracert** Show several details about the path that a packet takes from the computer or device you're on to whatever destination you specify.
- W32tm /monitor Figure out time issues with w32tm
- Winver Check your current Windows version, build numbers and architecture.
- Wmic Does lots of things...learn more here

#### The Master List Never Ends...

Remember: the July poll may be over, but the Master List never ends — so please comment below if you think something should be added or changed. Please also **share any other tips, tricks or Windows secrets that could benefit your fellow IT pros** around the world.